# Linux érintőképernyő HOGYAN

Christoph Baumann, cgb@debian.org v3.1, 2002.11.06

Ez a dokumentum leírja, hogyan állítsunk be egy érintőképernyőt mint beviteli eszközt XFree86 alatt. A szerzőnek mindössze EloTouch® és MicroTouch® eszközökkel volt alkalma dolgozni, így ez a HOGYAN leginkább ezek beállításához használható. Az ebben a HOGYANban található példák a /dev/ttyS0 vagy /dev/ttyS1 soros porton keresztül csatlakoztatott eszközökre koncentrálnak. (Értékelnénk ha valaki USB eszközről is adna információt!) (c) 2002 by Christoph Baumann. Ez a dokumentáció szabadon terjeszthető a GNU Free Documentation License leírása szerint.

## Contents

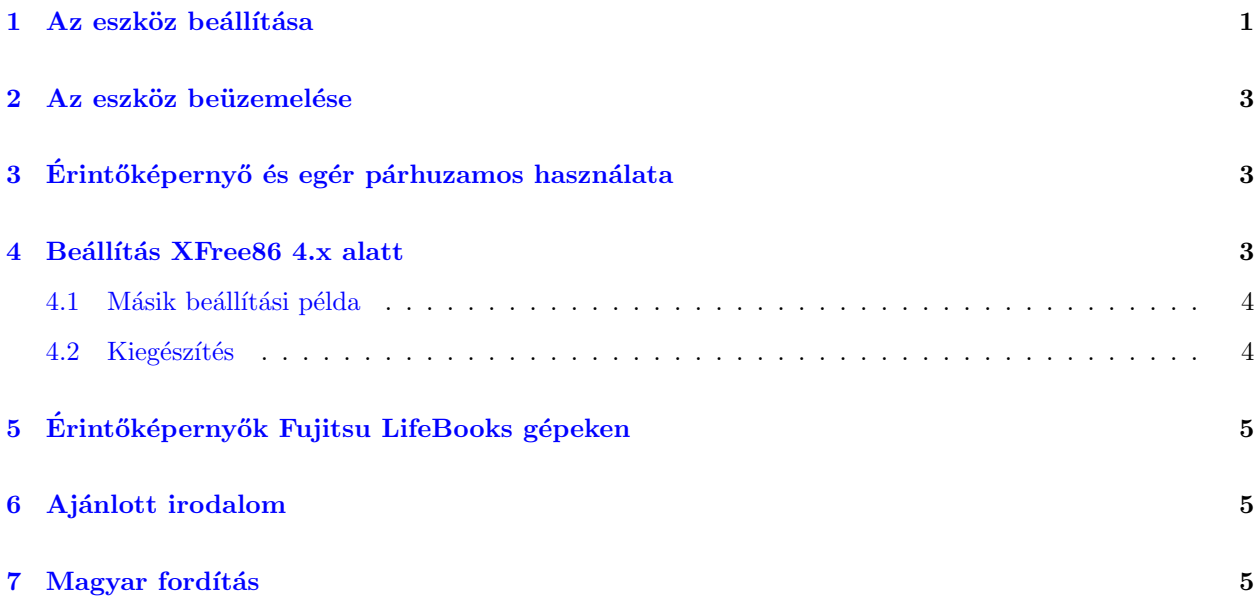

## <span id="page-0-0"></span>1 Az eszköz beállítása

Az érintőképernyő eszközök beállítása az XF86Config állomány (ált. /etc/X11/XF86Config vagy /etc/XF86Config) Xinput szakaszában szerepel. Először ellenőrizzük le, hogy az eszközmeghajtó modul létezik. Ezek az /usr/X11R6/lib/modules/ könyvtárban találhatók (a fent említett eszközökhöz az xf86Elo.so  $\acute{e}s$  xf86MuTouch.so modulok tartoznak). Most vessünk egy pillantást az XF86Config állományra. Valahol szerepelni kell benne egy szakasznak, ami ehhez hasonlóan néz ki:

```
Section "Files"
...
ModulePath "/usr/X11R6/lib/modules"
...
EndSection
```
Ahhoz, hogy az X szerver betöltse a modult lennie kell egy hasonló szakasznak benne:

Section "Module" Load "xf86Elo.so" EndSection

Most egy még trükkösebb rész következik. Az X szervernek szüksége van az eszköz néhány paraméterére. Ennek a résznek valami hasonlónak kell lenni (a "man XF86Config" parancs segítségével részletesebb információhoz juthatunk):

```
Section "Xinput"
 SubSection "Elographics"
#MicroTouch eszközök használatakor a következø alfejezetet
#kellene bejegyeznünk: SubSection "MicrotouchFinger"
 Port "/dev/ttyS1" # az eszköz a 2. soros portra csatlakozik
 DeviceName "TouchScreen" #itt egyértelm} azonosítót kötelez\phi megadnunk
 MinimumXPosition 300
 MaximumXPosition 3700
 MinimumYPosition 300
 MaximumYPosition 3700
 UntouchDelay 10 #MuTouch eszközök nem támogatják
 ReportDelay 10 #MuTouch eszközök nem támogatják
 AlwaysCore #az eszköz induláskor aktiválódik
 EndSubSection
EndSection
```
A MinimumXPosition stb. bejegyzések értékei természetesen az érintőképernyő beállításai (úgymint az érintőképernyő monitortól számított viszonylagos helyzete az adott síkban). Ezek az értékek határozzák meg a monitorunkon megjelenített (0,0) és (xmax,ymax) pontok hozzárendelését az érintőképernyőnkhöz (az xmax és ymax értékek az X szerverben beállított felbontástól függenek, pl. 1024x768). Az érintőképernyő kiolvassa ezeket az értékeket és felhasználja a képpontok interpolálásához. Próbáljuk megérteni a következő szemléltető ábra alapján:

```
---------------´erint}ok´eperny}o-------------------
I I
I #########látható kép területe############## I
I # II # (0,0) # I
I # (MinimumXPosition,MinimumYPosition) # I
I # I \qquadI # I \qquadI # I
I # I \qquadI # I \qquadI # I
I # I \qquadI # (MaximumXPosition,MaximumYPosition)# I
I # (\text{xmax}, \text{ymax}) # II # x# II ########################################## I
I I
------------------------------------------------
```
Ezt megtehetjük próbálgatással vagy az eszköz kimeneti jelének olvasásával (némelyik soros portnak programozásra van szüksége, erről a "The Linux Serial Programming HOWTO" ("A soros port programozása Linux alatt HOGYAN") leírásban olvashatunk. EloTouch és MicroTouch tipusú eszközökhöz létezik egy kezdetleges beállító segédprogram, amit ezen leírás szerzője készített. Ezt a következő helyen találjuk meg:

ftp://metalab.unc.edu/pub/linux/X11/xutils/touchcal-0.1.tar.gz [<ftp://metalab.unc.edu/pub/linux/](ftp://metalab.unc.edu/pub/linux/X11/xutils/touchcal-0.1.tar.gz) [X11/xutils/touchcal-0.1.tar.gz>](ftp://metalab.unc.edu/pub/linux/X11/xutils/touchcal-0.1.tar.gz) ).

### <span id="page-2-0"></span>2 Az eszköz beüzemelése

Az X szerver indítása után, egy Xterminal ablakba gépeljük be a következő parancsot:

xsetpointer <devicename>

ahol <devicename> az XF86Configban a következő sorral meghatározott név: DeviceName ".....", ebben a példában ennek "TouchScreen"-nek kell lennie.

Ha az eszközt az X szerver indulásával egyidejűleg szeretnénk indítani használjuk az "AlwaysCore" beállítást (lásd feljebb).

## <span id="page-2-1"></span>3 Érintőképernyő és egér párhuzamos használata

Az érintőképernyő és egér párhuzamos használatának beállításához lépjünk be az Xinput szakasz egér beállítási részébe. A meghatározások ugyanazok mint a "pointer" szakaszban. Íme egy példa PS/2 egér beállításra:

```
Section "Xinput"
   SubSection "Mouse"
      Protocol "PS/2"
      Port "/dev/mouse" #ez lehet "/dev/psaux" is
      DeviceName "Mouse"
      AlwaysCore
   EndSubSection
...
```
EndSection

Néhány ember hívta fel a figyelmem erre, különösen az "AlwaysCore" beállítás használatára. Köszönet nekik ´erte.

#### <span id="page-2-2"></span>4 Beállítás XFree86 4.x alatt

(Lee Monamy készítette)

Példa egy ELO tipusú érintőképernyő beállítására XF86Config-4.x alatt:

```
Section "InputDevice"
       Identifier "ELO touchscreen"
       Driver "elographics"
       Option "Device" "/dev/ttyS0"
       Option "MinimumXPosition" "300"
       Option "MaximumXPosition" "3700"
```
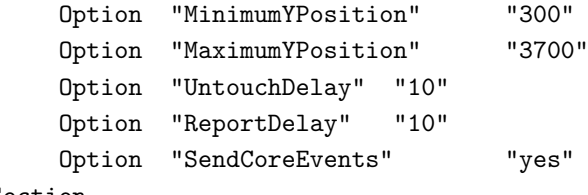

EndSection

Lényeges különbségek a 3.x változathoz képest, hogy egy eszközt kell megadnunk \_nem pedig egy portot, különben hibajelzést kapunk. Az "AlwaysCore" helyett "SendCoreEvents"-t kell használni.

Ki kell egészítenünk a ServerLayout szakaszt annak ellenére, hogy az X a következőt írja ki: "(II) XINPUT: Adding extended input device "TOUCHSCREEN" (type: Elographics Touch Screen)" magyarul: "(II) XIN-PUT: Kibővített beviteli eszköz hozzáadva "ÉRINTŐKÉPERNYŐ" (típus: Elographics Touch Screen)"

```
Section "ServerLayout"
        Identifier "Default Layout"
        Screen "Default Screen"
        InputDevice "Generic Keyboard"
...
        InputDevice "ELO touchscreen"
EndSection
```
#### <span id="page-3-0"></span>4.1 Másik beállítási példa

Dirk Mueller-től (Microtouch SMT3 sorozat):

```
Section "InputDevice"
       Identifier "MicroTouchFinger"
       Driver "mutouch"
       Option "Type" "finger"
       Option "Device" "/dev/ttyS0"
       Option "ScreenNo" "0"
       Option "MinimumXPosition" "0"
       Option "MaximumXPosition" "16383"
       Option "MinimumYPosition" "0"
       Option "MaximumYPosition" "16383"
```

```
EndSection
```
A "Type" beállítás lehet "finger" vagy "stylus" Mióta a Microtouch-ot felvásárolta a 3M-Touch támogatás az eszközökhöz a következő helyen található:

http://www.3M.com/3MTouchSystems/downloads/legacy.jhtml#Linux [<http://www.3M.com/](http://www.3M.com/3MTouchSystems/downloads/legacy.jhtml##Linux) [3MTouchSystems/downloads/legacy.jhtml##Linux>](http://www.3M.com/3MTouchSystems/downloads/legacy.jhtml##Linux)

#### <span id="page-3-1"></span>4.2 Kiegészítés

Wong Yeow Sen szerint a beállítási változók nevei megváltoztak az XFree86 4.2 változatában (legfeljebb a Red Hat 7.3 óta). Ha úgy néz ki, hogy a beállított kalibrációs értékeket nem dolgozza fel, próbáld meg a következőt:

```
Option "MinX" "100"
      Option "MaxX" "4000"
      Option "MinY" "100"
      Option "MaxY" "4000"
...
```
## <span id="page-4-0"></span>5 Erintőképernyők Fujitsu LifeBooks gépeken

 $(Jeerg Hau-tól)$ 

Ezen eszközökről a következő helyeken találsz információt:

"...

...

Harald Hoyer Linux érintőpanel meghajtó programok Fujitsu Lifebooks gépekhez B112/B142/B2130,

http://parzelle.de/Linux/Lifebook/ [<http://parzelle.de/Linux/Lifebook/>](http://parzelle.de/Linux/Lifebook/) . Sajnos ez csak az XFree 3.x változatával használható és úgy néz ki, hogy az itt lévő információ nem változik (halott?).

Kenan Esau Lifebook B sorozat érintőképernyő meghajtóprogram, amely Harald programjának átirata az XFree 4.x változatára.

http://www.conan.de/lifebook/lifebook.html [<http://www.conan.de/lifebook/lifebook.html>](http://www.conan.de/lifebook/lifebook.html).

En [Joerg Hau] Kenan meghajtó programját használom a Fujitsu LifeBook B142 gépemen (a leírás ezen a helyen található:

http://www.mysunrise.ch/users/joerg.hau/linux/b142.htm [<http://www.mysunrise.ch/users/joerg.](http://www.mysunrise.ch/users/joerg.hau/linux/b142.htm) [hau/linux/b142.htm>](http://www.mysunrise.ch/users/joerg.hau/linux/b142.htm)), és tuti jól működik.

..."

## <span id="page-4-1"></span>6 Ajánlott irodalom

- Az XF86Config használati útmutatója (manual page a ford.)
- http://www.elotouch.com/Support/linux.asp [<http://www.elotouch.com/support/linux.asp>](http://www.elotouch.com/support/linux.asp)
- http://www.3M.com/3MTouchSystems/downloads/legacy.jhtml#Linux [<http://www.3M.com/](http://www.3M.com/3MTouchSystems/downloads/legacy.jhtml##Linux) [3MTouchSystems/downloads/legacy.jhtml##Linux>](http://www.3M.com/3MTouchSystems/downloads/legacy.jhtml##Linux)
- $\bullet$  http://www.hof-berlin.de/tablet/tablet.html [<http://www.hof-berlin.de/tablet/tablet.html>](http://www.hof-berlin.de/tablet/tablet.html) (Köszönet Christer Olofssonnak amiért elküldte ezt az URL-t)
- Az érintőképernyőhöz mellékelt használati utasítás :-)

## <span id="page-4-2"></span>7 Magyar fordítás

A magyar fordítást Daczi László [<mailto:dacas@freemail.hu\\_NO\\_SPAM>](mailto:dacas@freemail.hu_NO_SPAM) készítette (2002.07.18). Bármilyen fordítással kapcsolatos észrevételt a *linuxhowto@sch.bme.hu* [<mailto:linuxhowto@sch.bme.hu\\_NO\\_SPAM>](mailto:linuxhowto@sch.bme.hu_NO_SPAM) címre küldjetek. A lektorálást Abrudán Attila [<mailto:abrudana@freemail.hu\\_NO\\_SPAM>](mailto:abrudana@freemail.hu_NO_SPAM) végezte el (2002.09.06). Frissítve 2002.11.07.-én. A dokumentum legfrissebb változata megtalálható a Magyar Linux Dokumentációs Projekt [<http://tldp.fsf.hu/index.html>](http://tldp.fsf.hu/index.html) honlapján.